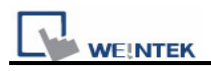

## **How to decompile files**

1. When users have a \*.xob file to be decompiled to \*.mtp file, please click Tools -> Decompile.

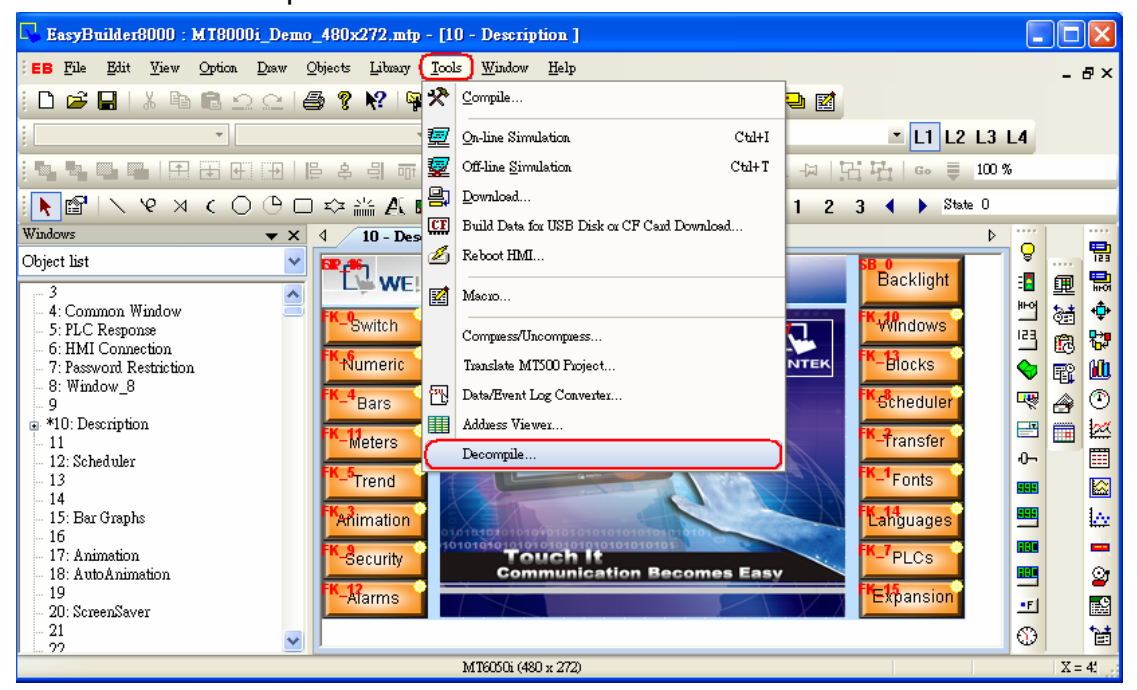

2. After the Decompile dialog box pops up, please click Browse to open the desired file, and input the XOB password correctly.

(Note: the XOB password created when compiling project)

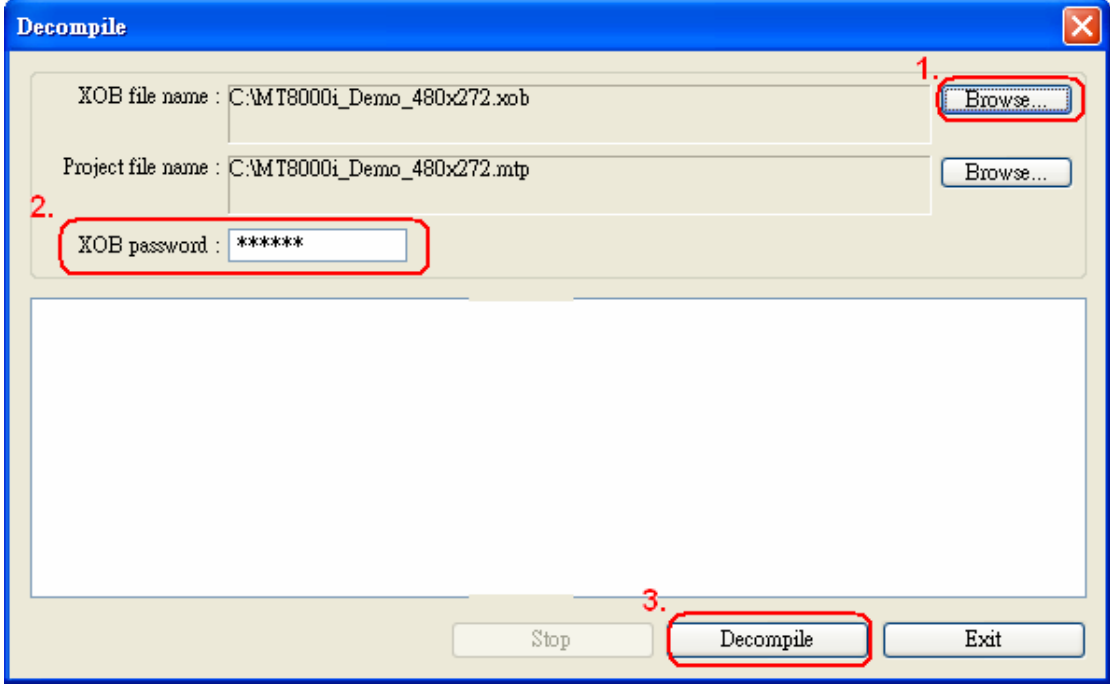

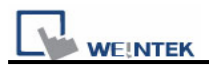

3. When decompiling file is finished as below, users can open the \*.mtp file for editing program.

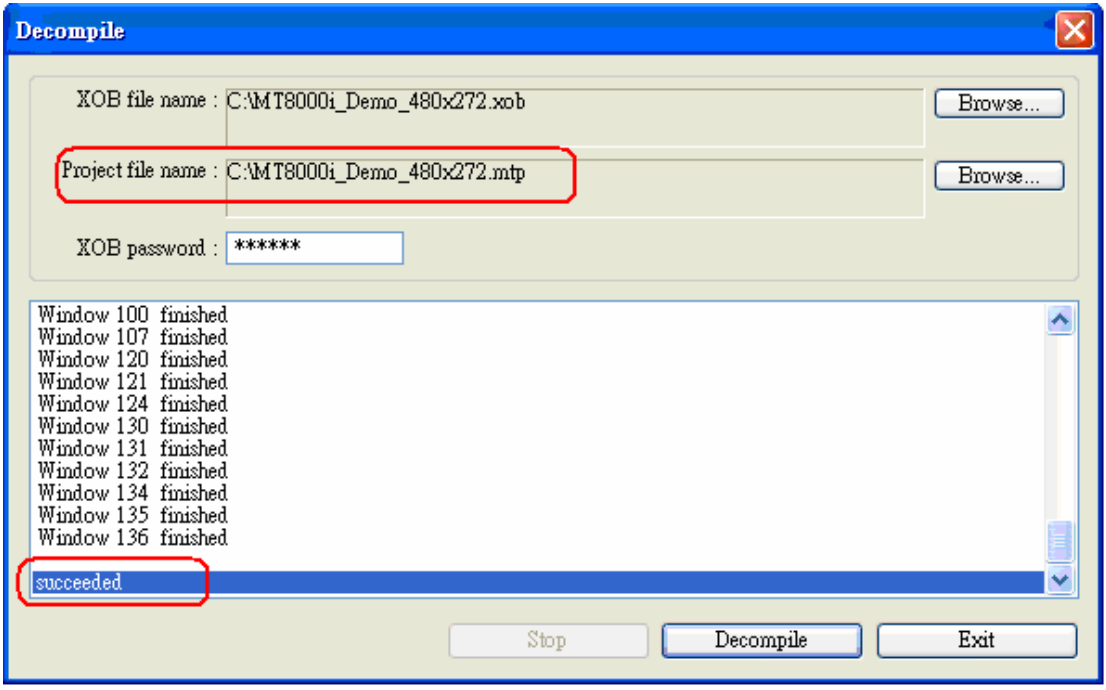